**ZEBRA** Repair Order Portal

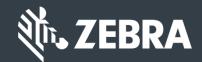

# Job Aid: Retrieving a Saved Cart

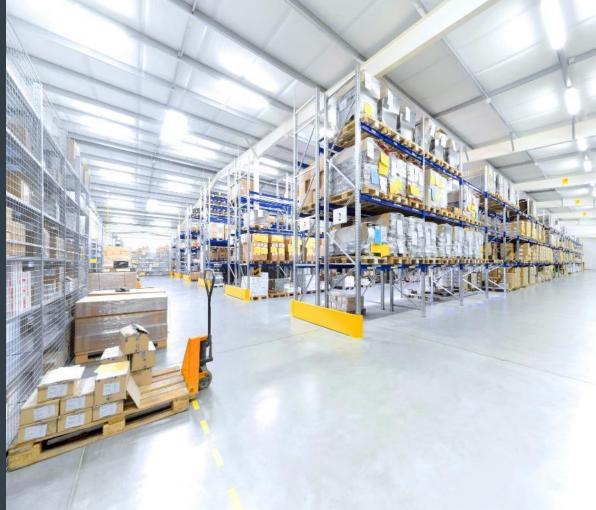

Updated February 2019

#### **Retrieving a Saved Cart - Overview**

The Repair Order Portal allows users to retrieved a previously saved cart. Once the user is able to proceed with the repair order, the saved cart can be retrieved and the user can complete the repair order submission process. When the user is ready, the following actions are available

- Retrieve a saved cart to complete and submit the repair order: Once the User is ready to submit the repair order, the saved cart can be retrieved. The user can review the saved information and make changes (add or remove repair lines) before submitting the repair order to Zebra
- Re-save the in-process repair order: Users can retrieve a cart, make changes and re-save the cart for retrieval at a later time
- Cancel a saved cart: Users can cancel the cart, cancelling the in- process repair order

**NOTE**: Once the saved cart is retrieved and submitted, the order number is generated.

The following information outlines how to retrieve a saved cart to complete the repair order submission process

## **Retrieving a Saved Cart – Searching**

If a cart was previously saved, the user can retrieve the cart and proceed with the submission of the repair order. Once retrieved, changes can be executed prior to completing the submission. The following steps outline the process to retrieve a saved cart

Step 1: Access the Repair Orders tab

Step 2: Locate the saved cart from the list or conduct a search for the cart

Step 3: Click on the cart ID in the Cart ID field to display the saved repair order

| HOME                                                                                                    | EPAIR ORDERS | REPAIR STAT   | US ASSETS CO    | NTRACTS     | VALIDATE WAR  | RANTY AND       | ENTITLEMEN | т               |                 |               |
|----------------------------------------------------------------------------------------------------|--------------|---------------|-----------------|-------------|---------------|-----------------|------------|-----------------|-----------------|---------------|
| PENDING REPAIR ORDERS<br>Note: Saved orders that have not been submitted will automatically expire 30 days from the creation date. |              |               |                 |             |               |                 |            |                 |                 | 1 - 10 of 10+ |
| NEW REPAIR ORDER CANCEL REFRESH COLUMNS DISPLAYED Filter Type IV Filter Value FIND                                                 |              |               |                 |             |               |                 |            | 1               |                 |               |
| Cart Number                                                                                                    | Order Status | Creation Date | Created By      | Contact     | Billable Orde | <b>Of Lines</b> | Bulk Load  | Bulk Load St    | Account#        | Account Nam   |
| 1-RHQUTXB                                                                                                    | Pending      | 14-02-2019    | PRDTEST.4242018 | Tony Ambler | Ν             | 0               | N          |                 | 1356962         | ZEBRA TE      |
| 1-RHY3K25                                                                                                    | Pending      | 14-02-2019    | PRDTEST.4242018 | Tony Ambler | Y             | 1               | N          |                 | 1356962         | ZEBRA TE      |
| 1-RHQUTV2                                                                                                    | Pending      | 14-02-2019    | PRDTEST.4242018 | Tony Ambler | Ν             | 0               |            |                 | 1356962         | ZEBRA TE      |
| 1-RHQUT2R                                                                                                    | Pending      | 14-02-2019    | PRDTEST.4242018 | Tony Ambler | Y             | 3               |            |                 | 1356962         | ZEBRA TE      |
| 1-RDVDHX0                                                                                                    | Pending      | 11-02-2019    | PRDTEST.4242018 | Tony Ambler | Ν             | 0               |            | Completed       | 1356962         | ZEBRA TE      |
| 1-RDVDHVU                                                                                                    | Pending      | 11-02-2019    | PRDTEST.4242018 | Tony Ambler | Ν             | 0               | (C 11      |                 |                 |               |
| 1-RDVDHT2                                                                                                    | Pending      | 11-02-2019    | PRDTEST.4242018 | Tony Ambler | Ν             | U               | If the sa  |                 |                 |               |
| 1-R5RJH1H                                                                                                    | Pending      | 08-02-2019    | PRDTEST.4242018 | Tony Ambler | Y             |                 | splay, u   |                 |                 |               |
| 1-R98DIF4                                                                                                    | Pending      | 07-02-2019    | PRDTEST.4242018 | Tony Ambler | Υ             | 2               | and Filt   | <u>ter Valu</u> | <u>ie</u> fielo | ds to         |
| 1-R4ZV670                                                                                                    | Pending      | 07-02-2019    | PRDTEST.4242018 | Tony Ambler | N             | 0               | search     | n for a s       | aved            | art           |

## **Retrieving a Saved Cart – Proceed with Submission**

The saved repair order displays and the *Shipping Details* screen defaults. The user can make changes to the previously selected values or proceed with the repair order submission process by clicking on **NEXT**, progressing to the *Add Products* screen

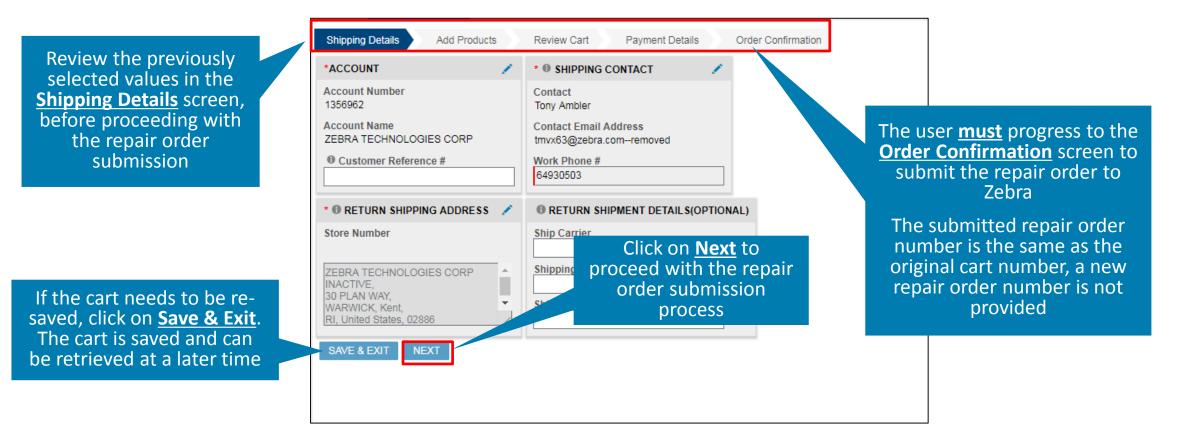

#### ZEBRA Repair Order Portal

# Need help?

Access Zebra.com > Support & Downloads for additional information and support

Search LOGIN US - ENGLISH ~ ZEBRA SOLUTIONS PRODUCTS SERVICES SUPPORT & DOWNLOADS PARTNERS REPAIR ORDER PORTAL REPAIR ORDER PORTAL RESOURCES Mobile Computers, Barcode Scanners, RFID and Tablets The following resources are available to help you use the repair portal. **Returning user?** Need an account? **Frequently Asked Questions** This guide addresses various troubleshooting questions such as: Register 🗸 Login 🗸 How do I resolve login issues? How do I check the status of my Repair Order (RMA)? NOTE: One-time registration is required to use the Repair Order Portal, • How do I check whether my device is covered by warranty or contract? **Resources and Training** Get fast and convenient answers to most questions, review our quick guides to common tasks, take online training, or access our schedule of live training and Q&A sessions to help you learn to use the Repair Order Portal. **Contact Repair Support** For more complex issues, our Zebra Customer Support Representatives are happy to assist you! Choose the best phone number for you from a list of region- and country-specific options LATIN AMERICA BRAZIL

The design, technical, and cost information ("Information") furnished in this submission is confidential proprietary information of Zebra Technologies International, LLC. Such Information is submitted with the restriction that it is to be used for evaluation purposes only, and is not to be disclosed publicly or in any manner to anyone other than those required to evaluate the Information, without the express written permission of Zebra Technologies International, LLC. The Information provided in this submission is for information and budgetary purposes only and does not constitute an offer to sell or license any products or services. This submission is not binding on Zebra Technologies International, LLC and Zebra Technologies International LLC is making no representations, warranties, or commitments with respect to pricing, products, payment terms, credit or terms and conditions.

ZEBRA and the stylized Zebra head are trademarks of ZIH Corp., registered in many jurisdictions worldwide. All other trademarks are the property of their respective owners. ©2017 ZIH Corp. and/or its affiliates. All rights reserved.

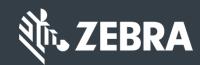

even for users who are set up for other Zebra sites and tools. Please use the 'Register' option above, and a user ID and password will be emailed to you within 24 hours.

#### **Brazil and Latin America Repair Portals**

Zebra has a separate portal to support repair requests from Brazil, and another dedicated portal for repair requests for all other countries in Latin America and the Caribbean. Please use these links to access the appropriate portal for these regions.

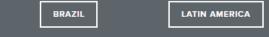